## **Kentucky Christian University**

## Instructions on How to Sign Registration Agreement:

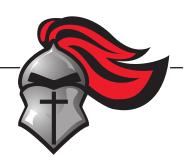

- 1. Log on to: my.kcu.edu/ics
- 2. Log in by using:

Username: KCU Email

- Ex: John Robert Smith <u>irsmith@kcu.edu</u>
  - First Name Initial
  - Middle Name Initial
  - Last Name

Password: 8-digit birthdate

> Ex: May 1<sup>st</sup>, 2003 – 05012003

- 3. Click on the "Student" Tab at the top of the page.
- 4. Mid screen you will see "Registration Agreement". Click on the link below it that says "Complete the Registration Agreement form".
- 5. Read over the Registration Agreement.
- 6. Click on "Yes" at the bottom and then "Submit".
- 7. Log out in the top right corner.